Invalid Link Fleet oil consumption feature

It is possible to monitor **oil consumption** per engine and per APU. You can input to Leon how many quarters of oil (in decimal numbers) have been used on a particular flight - a field **Oil uplift** in Journey Log has to be filled in for this purpose.

## • Oil report period

Go to section Admin > Fleet, edit an aircraft and enter tab **CAM**. Insert engines numbers to make other fields editable and add appropriate data. Do the same with **APU** data.

In a field **Oil report period** add in full hours **window** which is used to calculate average oil consumption per engine. This value is **specified by engine manufacturer**. The oil field will set the **time window** analysis.

If, for example, APU is set for **50** it means that for each window time of 50 flight hours an analysis should be done.

The system also takes into consideration an offset value of **10** % off the inserted amount of flight hours. So if the value input into the **Oil report period** is 50, Leon will start showing data in the report itself from 45 (10% of 50 = 5).

IMPORTANT - the number of flight hours you input does NOT mean a series of sequential blocks of hours, it is a sliding window of hours

Invalid Link Oil consumption input to Journey Log

## • Journey Log input

In Admin > Operator Settings, tab **Flight Editing** mark a checkbox **Oil used** in section 'Show in Journey Log'. In your Journey Log you will get a new field **Oil uplift** where you can add oil consumption data for engines and APU (see sreenshot).

## • Average oil consumption report

Invalid Link 'Average oil consumption' report

Once data is added to the **Journey Log** and there is enough flights with journey logs filled in (with oil used data), you can view data in the section Reports > Maintenance > Average oil consumption.

You can see an example below: for first several flights there is no oil usage data because for this particular aircraft there is **Oil report period** set as **50**. That means, that there has to be a block of flights with at least 45:00 flight hours (as 10% offset off the value 50 hours is taken).

In the column **Oil uplift** you can see number of quarts inserted for each engine (taken from Journey Log). Then from the flight performed on 12-05-2015 you can see the **average oil consumption** based on the **block of flights** with total flight hours of at least 45.

From: https://wiki.leonsoftware.com/ - Leonsoftware Wiki

Permanent link: https://wiki.leonsoftware.com/updates/a-new-report-average-oil-consumption-has-been-added-to-leon?rev=1432027265

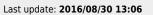

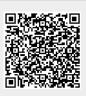